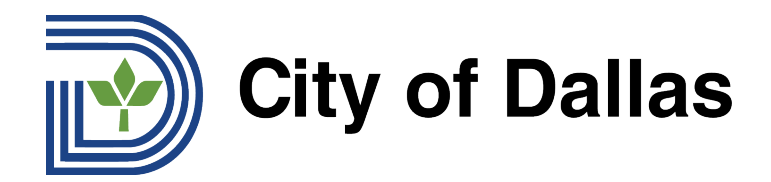

#### **HOW TO JOIN WEBEX AND SELECT YOUR PREFERRED LANGUAGE (MOBILE) KOREAN** 웹엑스에 가입하고 선호하는 언어를 선택하는 방법 **(**휴대기기**)**

1) 웹엑스 휴대기기 앱을 통해 전화 타운홀 회의를 스트리밍하고 웹액스 전화 앱에서 원하는 언어를 선택할 수 있습니다. 시작하시려면, 먼저 앱을 열고 화면 오른쪽 하단에 있는 세 개의 점을 클릭합니다:

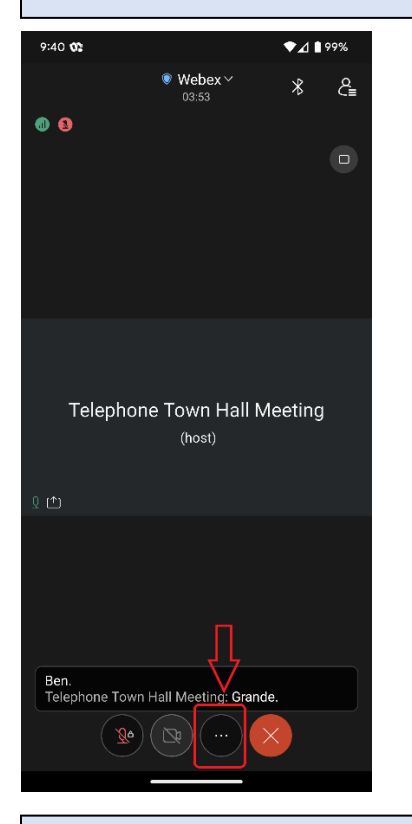

## 2) 그런 다음 "고급 기능"을 선택합니다:

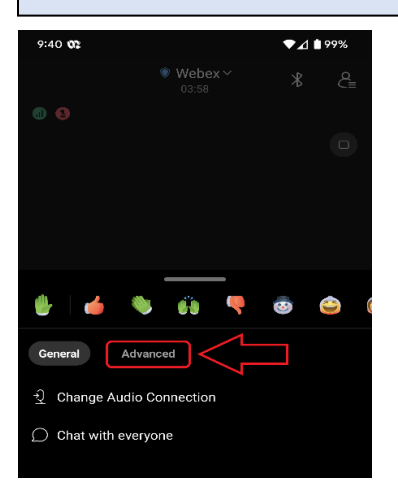

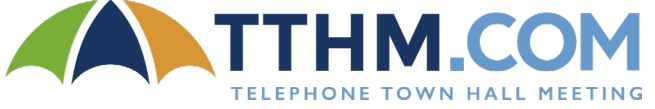

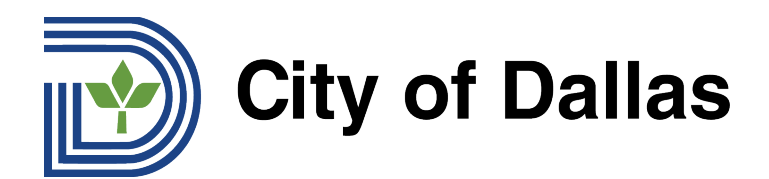

#### 3) 그런 다음 "자막"을 선택합니다:

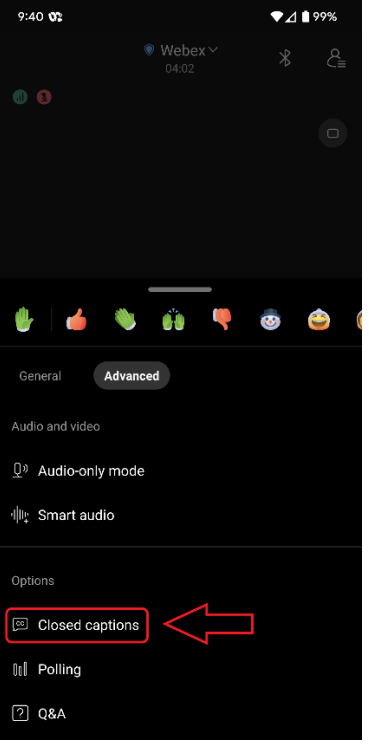

## 4) 그런 다음 맨 오른쪽에 있는 버튼을 클릭하여 자막을 켭니다:

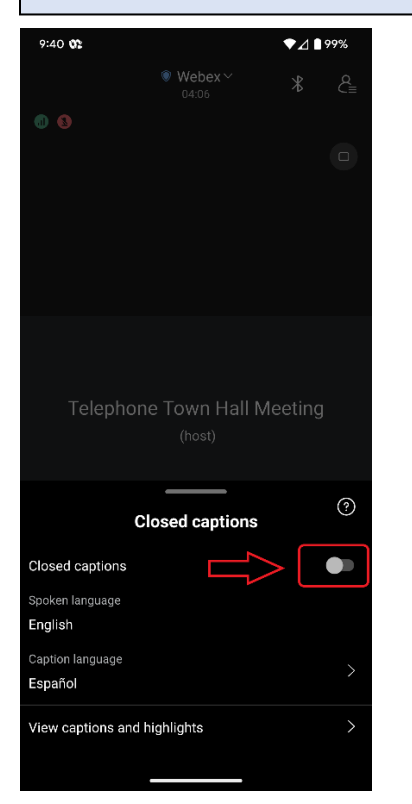

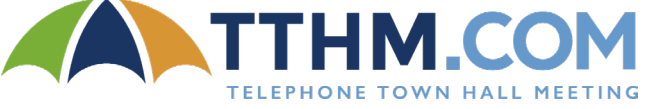

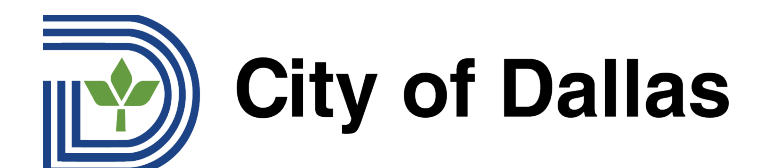

# 5) 그런 다음 화면 하단에서 언어 설정을 선택하십시오:

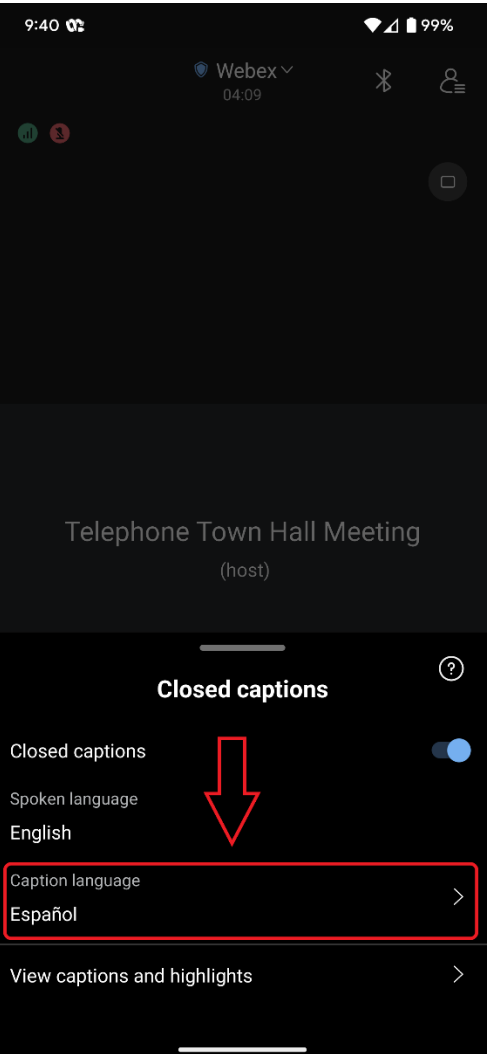

## 준비 완료! 공개토론회가 시작되면, 대화의 번역문이 화면에 표시됩니다.

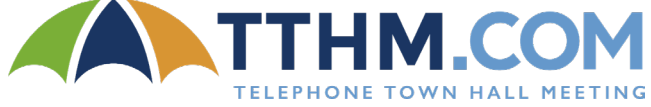

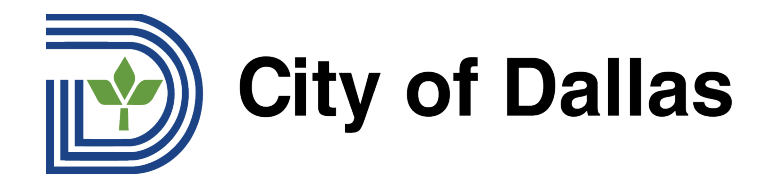

## **HOW TO SUBMIT A QUESTION DURING THE LIVE FORUM (MOBILE APP)** 실시간 공개 토론회에서 질문을 제출하는 방법 **(**모바일 앱**)**

1) 웹엑스 모바일 앱을 사용하여 전화기에서 질문하려면, 먼저 화면 오른쪽 하단에 있는 세 개의 점을 클릭하십시오:

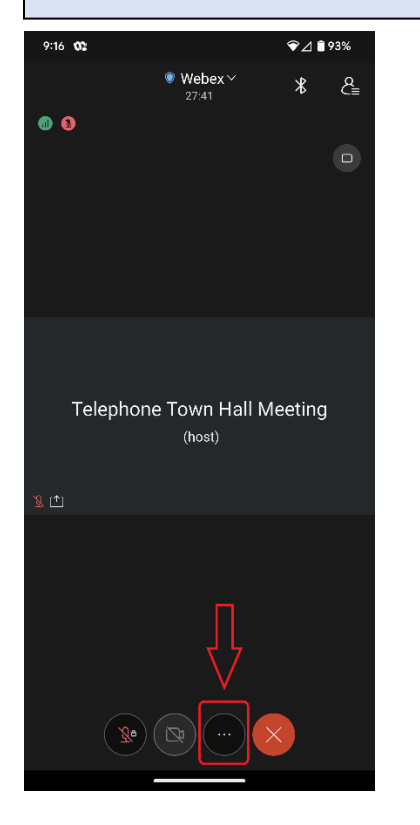

오 Change Audio Connectic

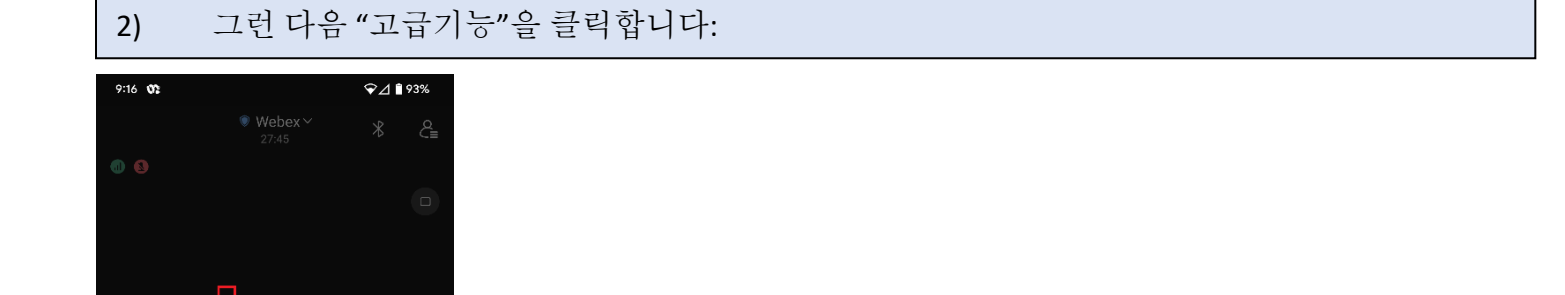

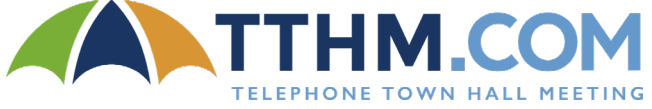

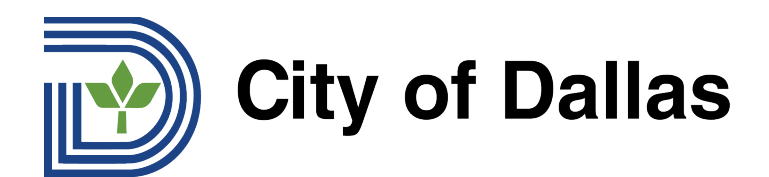

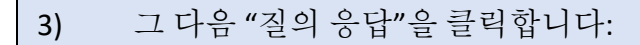

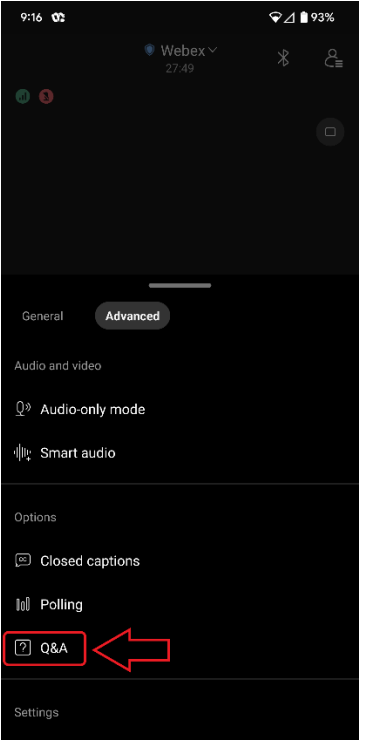

# 4) 그런 다음 "토론자 선택하기"를 클릭합니다:

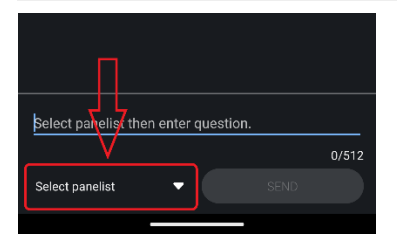

#### 5) "모든 토론자"를 선택합니다:

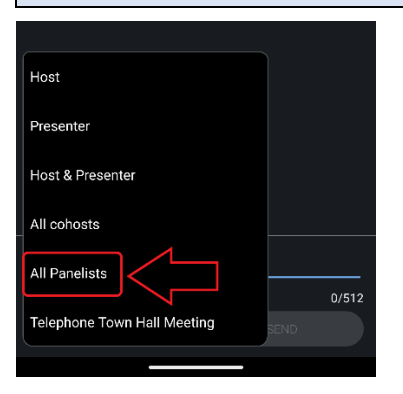

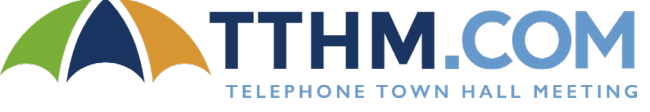

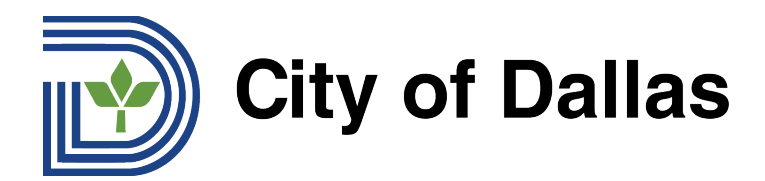

6) 실시간 공개 토론회 동안 질문이 읽혀지려면 반드시 영어로 질문을 제출해야 합니다. 질문을 영어로 번역하는 데 도움이 필요한 분은 [Google Translate](https://translate.google.com/)를 사용하시면 됩니다. 질문 칸에 질문을 입력하거나 복사/붙여넣기하고 "전송하기"를 클릭하십시오:

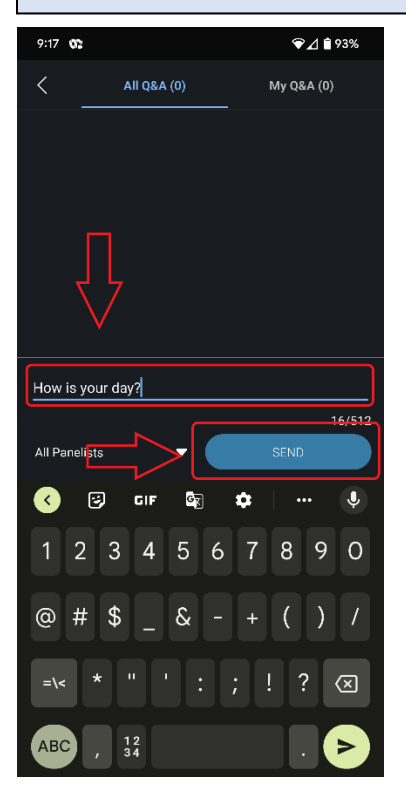

## 7) 모든 질의 응답란에 보시면 제출하신 질문이 나타납니다.

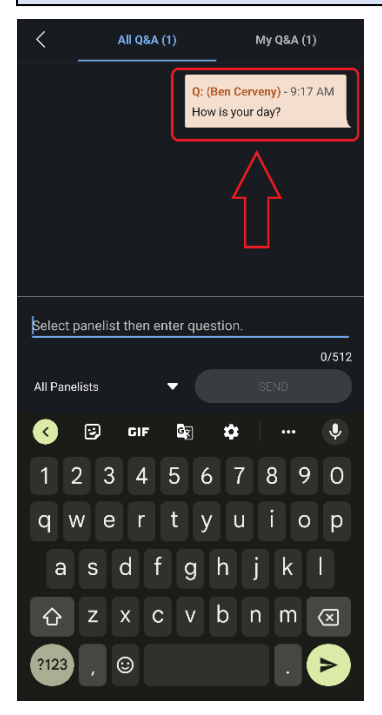

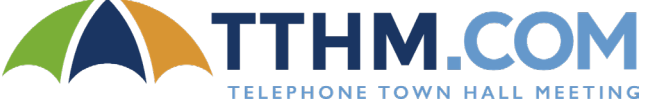